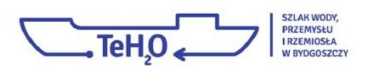

## **Instrukcja głosowania**

## **w konkursie World Travel Awards 2016**

1. Należy wejść na stronę: http://www.worldtravelawards.com/vote-r8

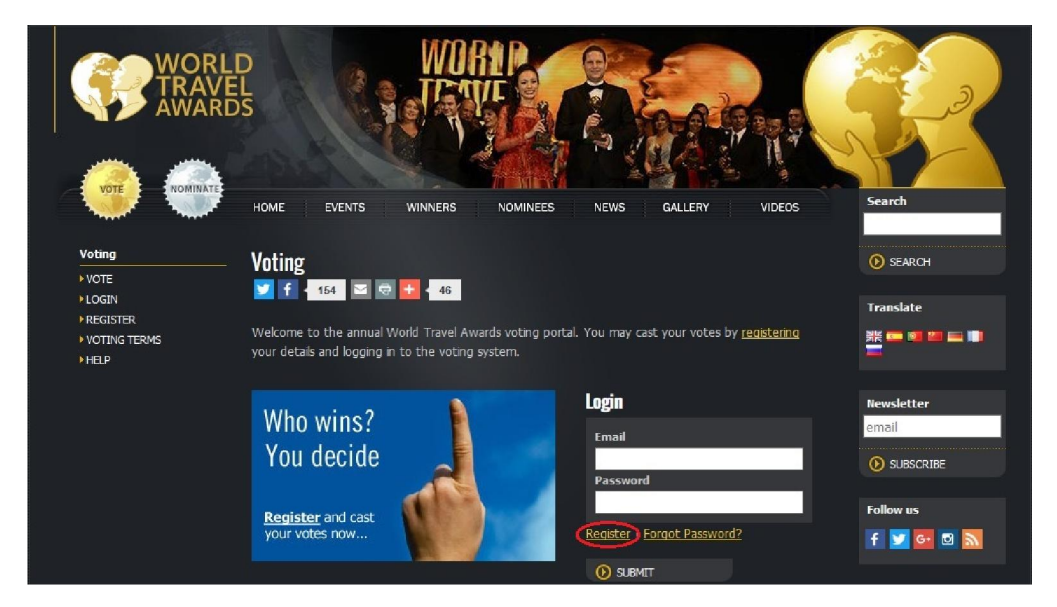

- 2. Pod oknem dialogowym, w którym wpisuje się dane do logowania, należy zarejestrować się na portalu klikając: Register
- 3. Następnie zostaniemy przeniesieni do panelu rejestracyjnego.

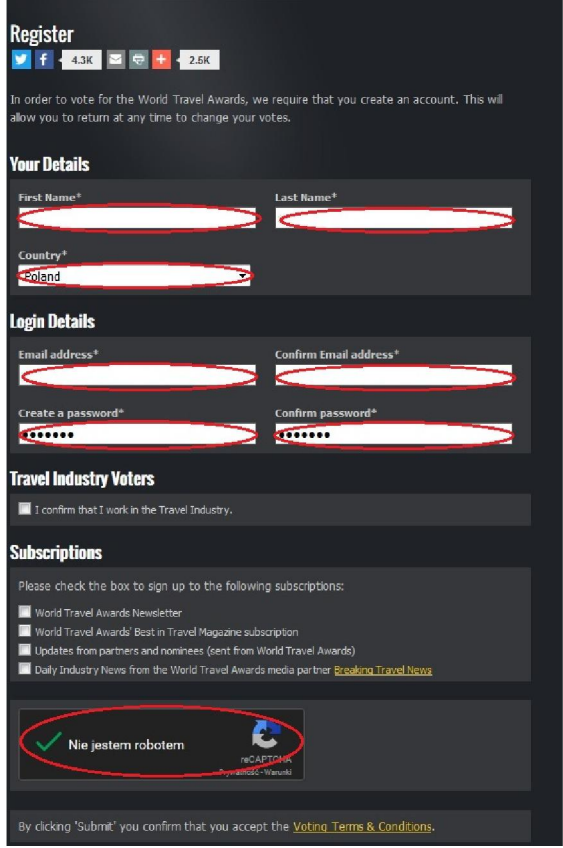

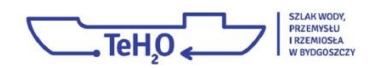

- 4. Następnie należy uzupełnić swoje dane osobowe w poszczególnych oknach dialogowych podając: Imię (First Name), Nazwisko (Last Name) oraz kraj podchodzenia (Country).
- 5. Poniżej należy wpisać dane, za pomocą których będziemy logować się do panelu głosowania, tj.: adres e-mail, potwierdzenie poprawności adresu e-mail, hasło logowania oraz potwierdzenie poprawności hasła logowania.
- 6. U dołu panelu rejestracyjnego należy zaznaczyć "Nie jestem robotem"
- 7. Po uzupełnieniu wymaganych pól, należy kliknąć: Submit
- 8. W tym momencie system automatycznie wysyła wiadomość z odsyłaczem potwierdzającym rejestrację na podany w procesie rejestracji adres e-mail.
- 9. W przypadku nie otrzymania wiadomości, zaleca się sprawdzenie folderu: Spam
- 10. Po kliknięciu w link aktywacyjny zostaniemy przeniesieni z powrotem na stronę www.worldtravelawards.com

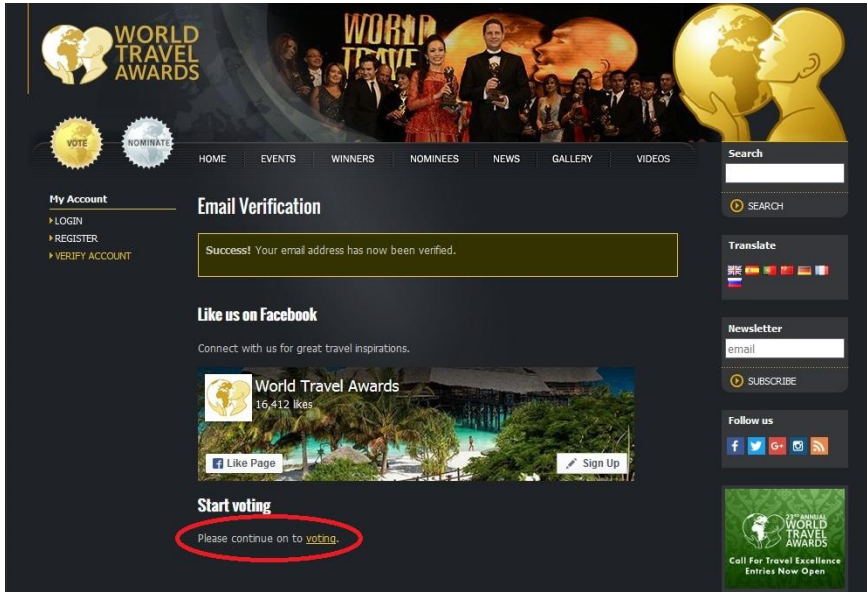

- 11. Następnie należy przejść do panelu głosowania klikając uprzednio link "Please continue on to voting" znajdujący się u dołu strony z potwierdzeniem poprawności rejestracji.
- 12.Zostaniemy przeniesieni na stronę głosowania.

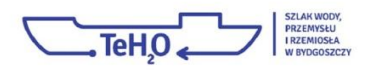

## 13. Głosowanie:

1) W menu u dołu po lewej stronie w środkowej sekcji strony wybrać region: Europe

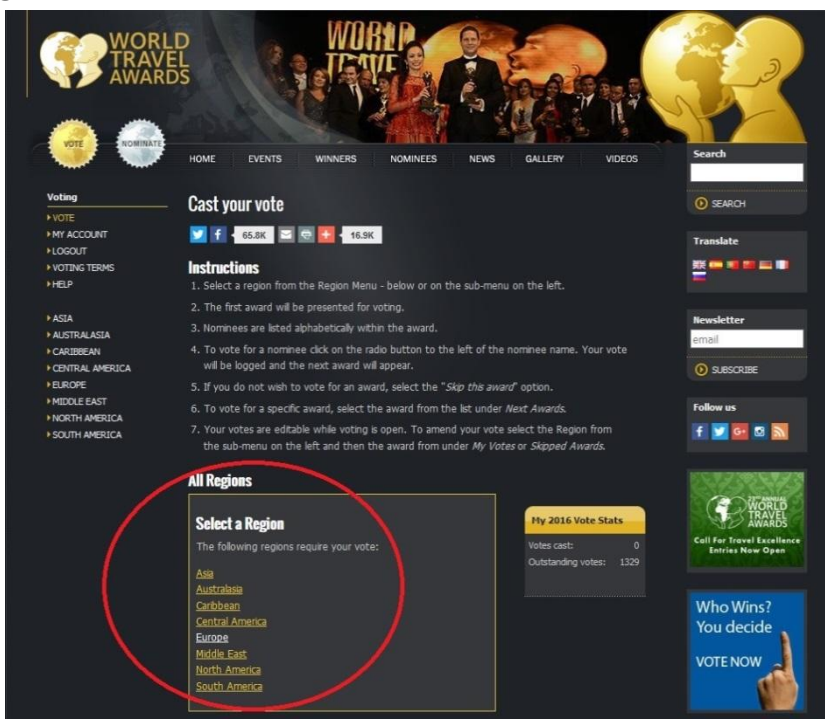

2) Po kliknięciu w wybrany region zostaniemy przeniesieni do pierwszej kategorii głosowania (Poland's Leading Boutique Hotel)

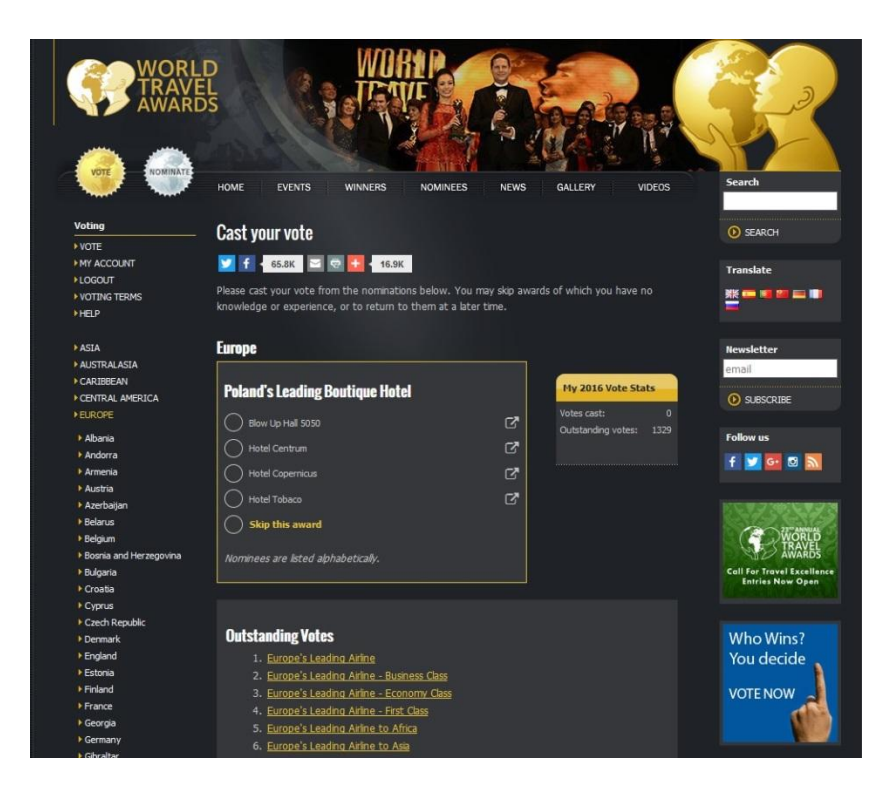

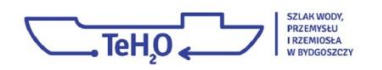

- 3) Spośród listy kategorii nominowanych do konkursu znajdujących się pod panelem do głosowania, należy znaleźć kategorię: **Europe's Leading Tourism Development Project** (Europejski Wiodący Projekt Rozwoju Turystyki), pozycja nr 87
- 4) Po kliknięciu w link z kategorią, u góry strony w panelu do głosowania pojawi się wybrana kategoria.

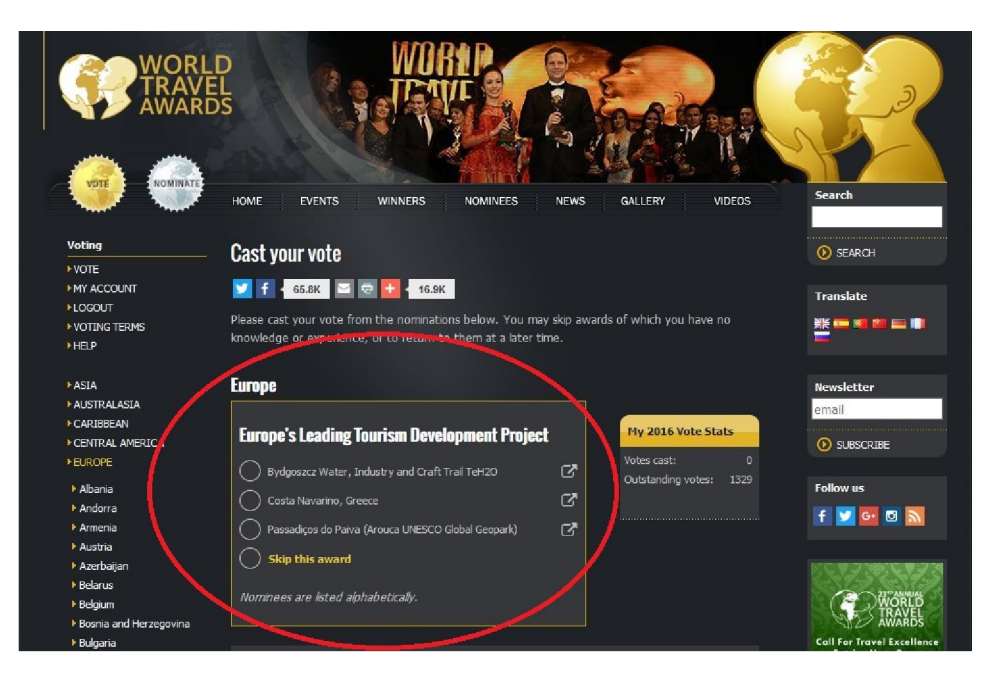

5) Należy wybrać nominowanego: Bydgoszcz Water, Industry and Craft Trail TeH2O i kliknąć w link - nasz głos zostanie automatycznie zapisany.

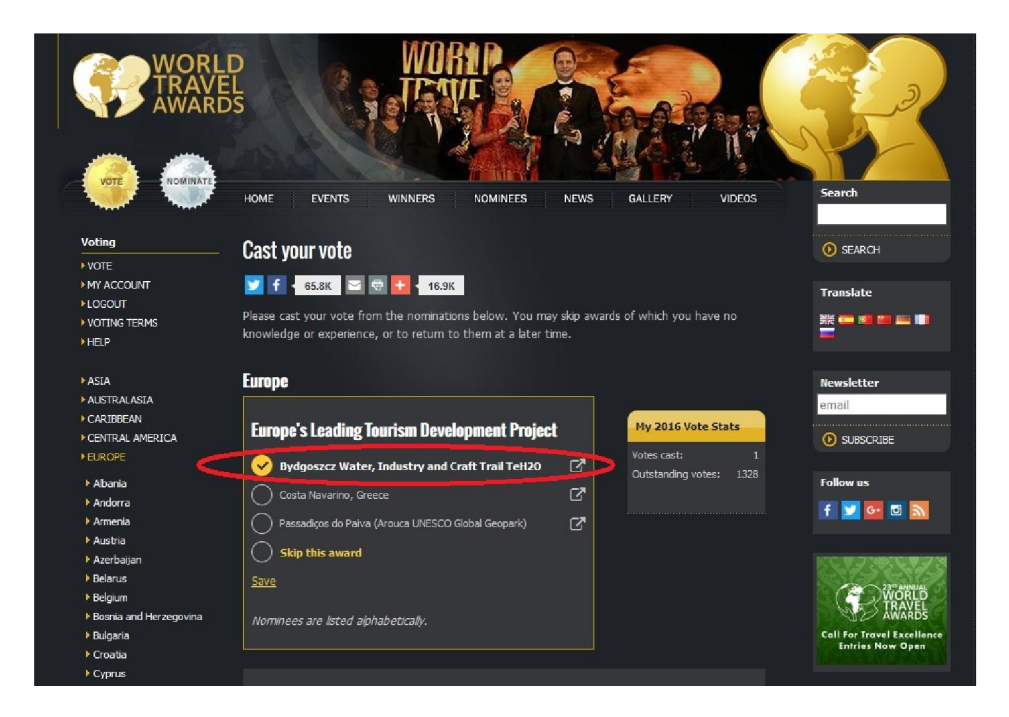

- 14. Istnieje możliwość zmiany wyboru nominowanego.
- 15. Swój głos oddać można jednorazowo do 17 lipca br. włącznie.